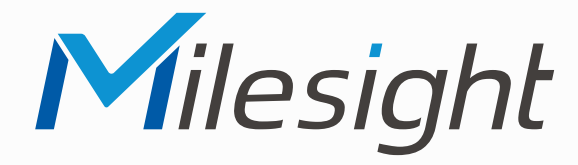

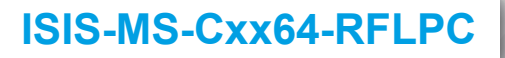

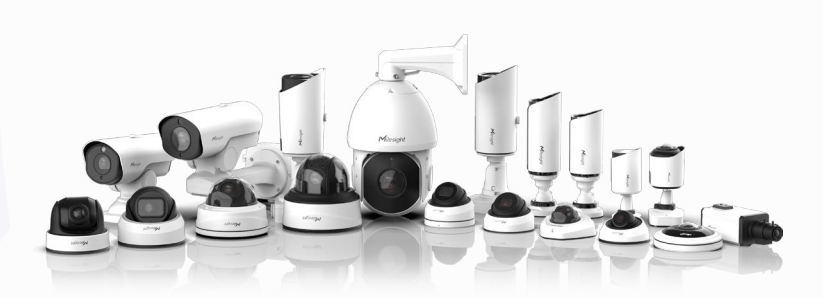

### **Montageanleitung**

Mesight

**Vor Inbetriebnahme bitte dieses Handbuch lesen.**  Druckfehler, Irrtümer und technische Änderungen vorbehalten.

> Stand: Mai 2022 Distribution und Copyright: FRS GmbH & Co. KG

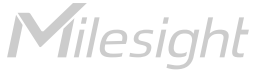

Eine ausführliche Anleitung zur Bedienung der Kamera können Sie auf www.milesight.de herunterladen.

Software, Tools und Updates können Sie auf www.milesight.com herunterladen.

### Inhalt

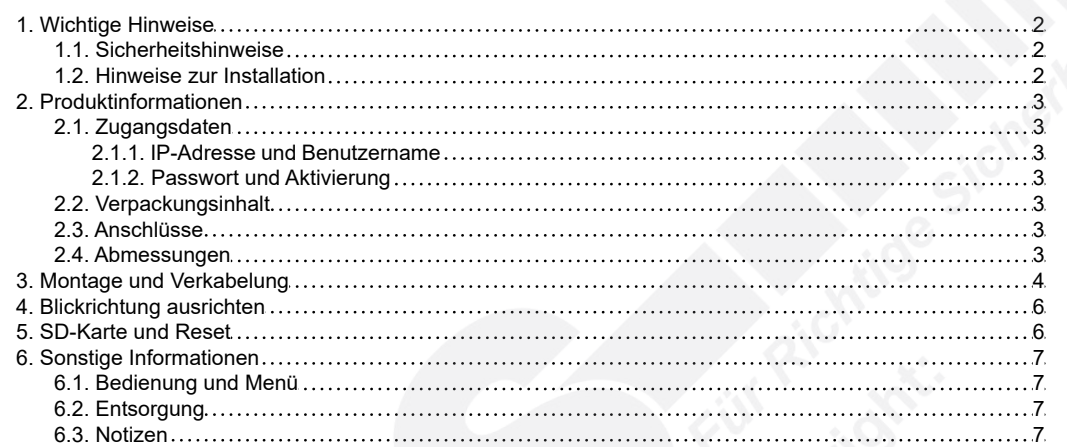

### <span id="page-1-0"></span>1. Wichtige Hinweise

#### <span id="page-1-1"></span>1.1. Sicherheitshinweise

Bitte beachten Sie die im Lieferumfang des Artikels separat beiliegenden Informationen.

#### <span id="page-1-2"></span>1.2. Hinweise zur Installation

- 1. Lesen und befolgen Sie diese Anweisungen.<br>2. Bewahren Sie diese Anweisungen auf.
- 2. Bewahren Sie diese Anweisungen auf.
- 3. Beachten Sie alle Warnungen.
- 4. Reinigen Sie das Gerät nur mit einem trockenen Lappen.
- 5. Installieren Sie das Gerät gemäß den Herstelleranweisungen.
- 6. Achten Sie darauf, keine Schutzvorrichtungen von Steckern oder Kabeln zu beschädigen.
- 7. Prüfen Sie, ob der Untergrund (Decke oder Wand) das Gewicht der Kamera tragen kann. Achten Sie bei der Wahl des Standortes auch auf den zulässigen Temperaturbereich der Kamera.
- 8. Lassen Sie die Verkabelung nicht an einer ungeeigneten Position verhaken oder die Umhüllung der elektrischen Leitung beschädigen. Dies kann einen Defekt verursachen.
- 9. Sorgen Sie dafür, dass sich während der Installation keine Personen oder Gegenstände unter dem Installationsplatz befinden. Personen könnten zum Beispiel von herunterfallendem Werkzeug verletzt werden und Gegenstände könnten beschädigt werden.

# <span id="page-2-0"></span>2. Produktinformationen

### <span id="page-2-1"></span>2.1. Zugangsdaten

<span id="page-2-2"></span>2.1.1. IP-Adresse und Benutzername

Standard IP-Adresse: **192.168.5.190** Standard Benutzername: **admin**

Falls Sie die Standard IP-Adresse geändert haben oder diese von einem DHCP-Server automatisch neu vergeben wurde, können Sie die IP-Adresse mit der Software [**Smart Tools]** suchen, welches auf www.milesight.com herunter geladen werden kann. Wie Sie die IP-Adresse manuell ändern, finden Sie in der Betriebsanleitung, die Sie auf www.milesight.de herunterladen können.

#### <span id="page-2-3"></span>2.1.2. Passwort und Aktivierung

Die Kamera muss für den Betrieb zuerst aktiviert werden. Details hierzu finden Sie in der Betriebsanleitung, die Sie auf www.milesight.de herunterladen können. Hierzu müssen Sie der Kamera ein sicheres Passwort vergeben. Beim ersten Start werden Sie dazu aufgefordert. Bitte notieren Sie sich das Passwort und verwahren es an einem sicheren Ort.

Falls keine Aktivierung erforderlich ist, lautet das vorgegebene Standard-Passwort entweder **admin** oder **123456**.

Hierbei wird nach dem Anmelden gegebenenfalls ein Sicherheitshinweis eingeblendet. Dieser besagt, dass es zum Schutz vor unberechtigtem Zugriff empfehlenswert ist, das Standard-Passwort zu ändern. Details hierzu finden Sie in der Betriebsanleitung, die Sie auf www.milesight.de herunterladen können. Bitte notieren Sie sich dabei Ihr neues Passwort.

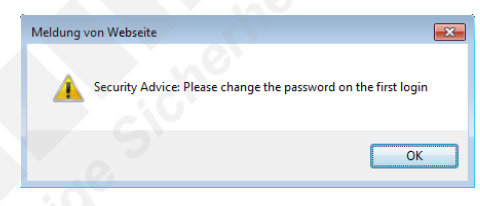

Passwort-Verlust: Falls Sie Ihr Passwort vergessen oder verlegt haben, können Sie es mit der Beantwortung von drei Sicherheitsfragen wiederherstellen, falls Sie in den Passwort-Einstellungen eine Sicherheitsfrage aktiviert haben. Andernfalls ist nur ein Zurücksetzen der Kamera auf Werkseinstellungen möglich. Dies erfolgt über die Reset-Taste der Kamera. Details hierzu finden Sie im Kapitel [[5. SD-Karte und Reset](#page-5-1)] auf Seite [6](#page-5-1).

#### <span id="page-2-4"></span>2.2. Verpackungsinhalt

- 1 x Kamera
- 1 x Kamerahalterung
- 1 x Montagezubehör
- 1 x Montageanleitung

#### <span id="page-2-5"></span>2.3. Anschlüsse

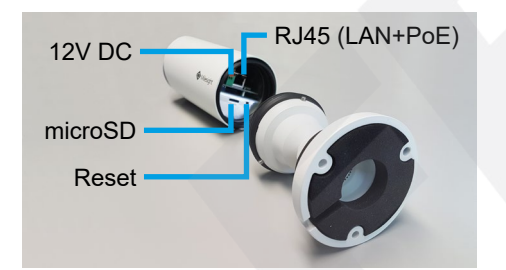

#### <span id="page-2-6"></span>2.4. Abmessungen

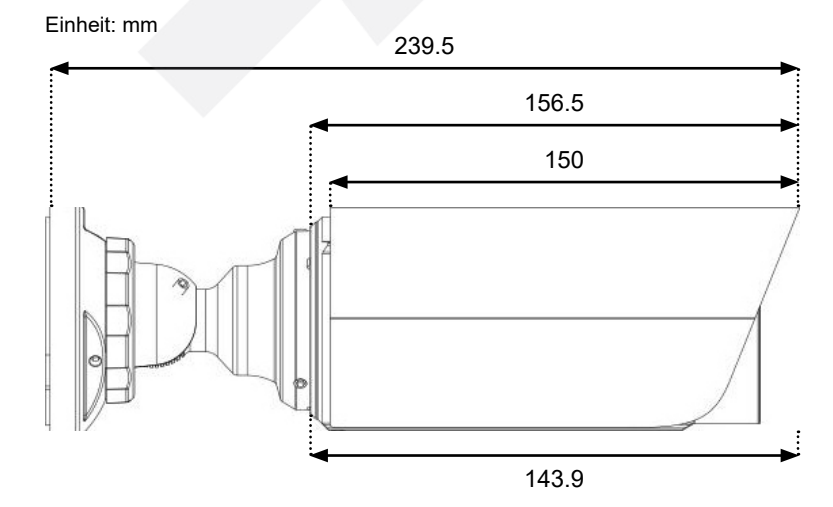

76 ين

## <span id="page-3-0"></span>3. Montage und Verkabelung

**Hinweis:** Die zur Inbetriebnahme erforderlichen Komponenten wie Kabel, Stecker, Werkzeug oder Netzteil sind nicht im Lieferumfang enthalten.

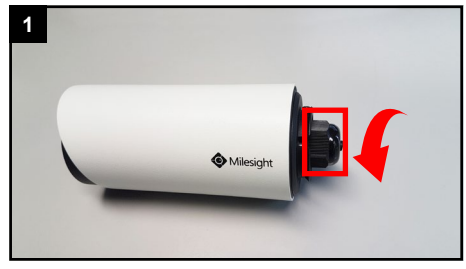

Lösen Sie auf der Rückseite der Kamera die schwarze Verschraubung und nehmen Sie diese ab.

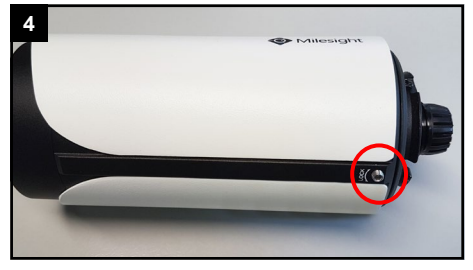

Lösen Sie die untere Befestigungsschraube ein wenig (2 - 3 Umdrehungen).

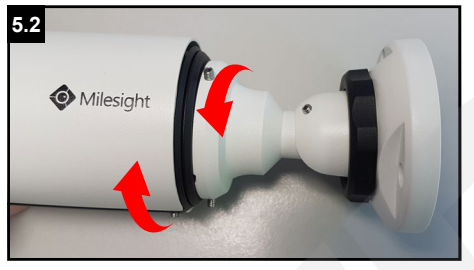

Lösen Sie die Verschraubung mit Hilfe des Wandhalters ein Stück, bis Sie diese weiter von Hand abschrauben können.

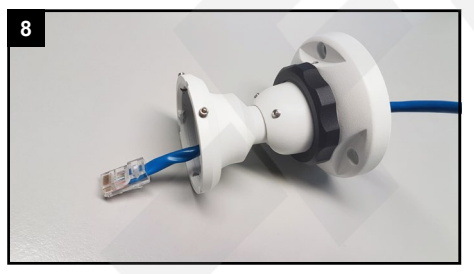

Ziehen Sie wie hier abgebildet das Netzwerkkabel durch die Kamerahalterung hindurch.

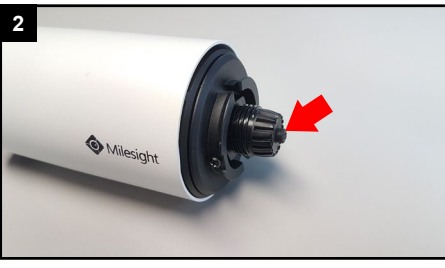

Ziehen Sie den schwarzen Gummistift aus der Dichtung heraus.

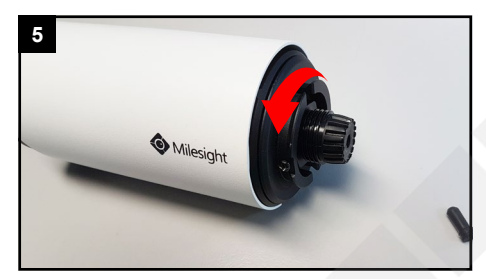

Lösen Sie die schwarze Rückwand, indem Sie diese abschrauben. Falls sie zu feste sitzt, befolgen Sie die Schritte 5.1 und 5.2 zum Lösen.

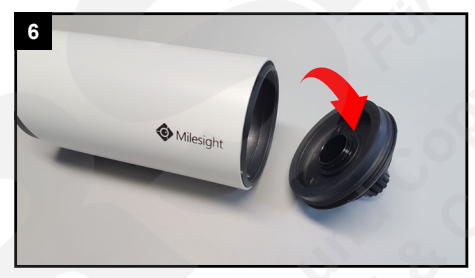

Nehmen Sie die Rückwand der Kamera ab.

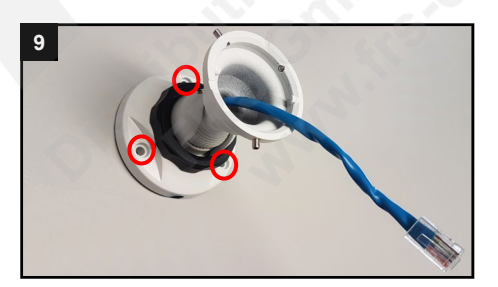

Befestigen Sie die Kamerahalterung mit den mitgelieferten Schrauben und Dübeln an einer Wand oder an einer Decke. Prüfen Sie festen festen Halt des Wandhalters.

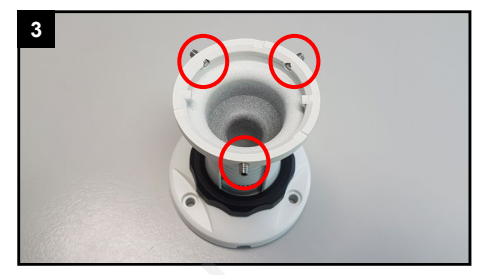

Lösen Sie gegebenenfalls an der Kamerahalterung die drei Inbus-Schrauben, bis sie innen nicht mehr überstehen.

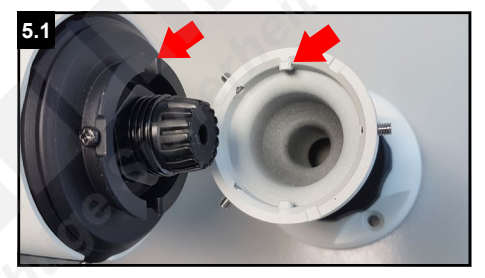

Setzen Sie die Kamera bündig in die Halterung. Dabei muss der markierte Balken durch die Kerbe an der Kamera hindurch.

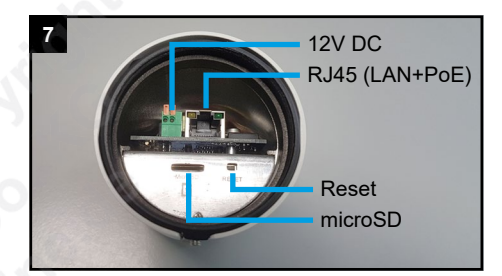

Im Inneren der Kamera befinden sich die Anschlüsse der Kamera.

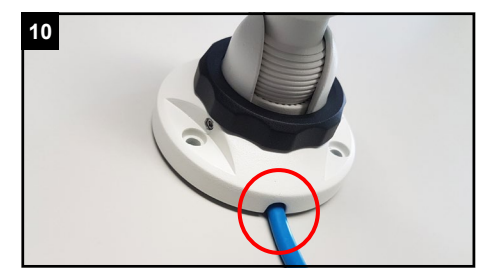

Falls Sie die seitliche Kabelzufuhr verwenden möchten, montieren Sie diese so, dass sie nach unten zeigt.

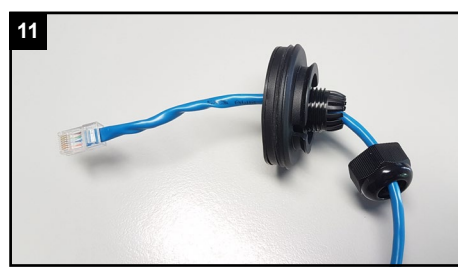

Ziehen Sie wie hier abgebildet das Netzwerkkabel durch die Verschraubung und durch die Rückwand der Kamera hindurch.

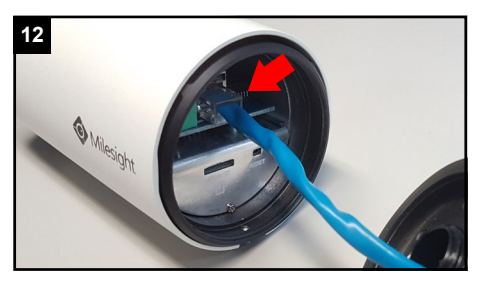

Schließen Sie das Netzwerkkabel mit RJ45- Stecker am RJ45-Anschluss an.

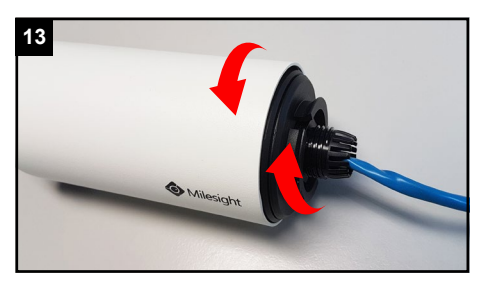

Schrauben Sie die Rückwand wieder feste an.

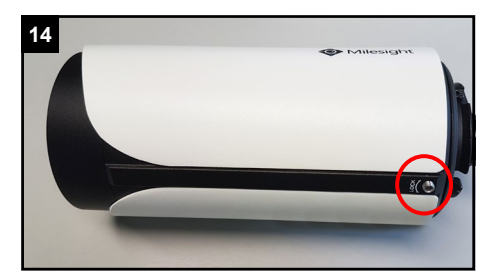

Ziehen Sie die untere Befestigungsschraube wieder feste an.

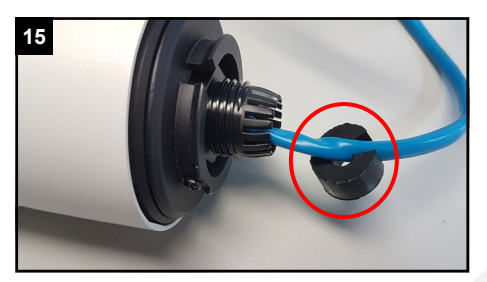

An der Dichtung ist ein seitlicher Schlitz. Drücken Sie das Kabel dadurch in die Dichtung hinein.

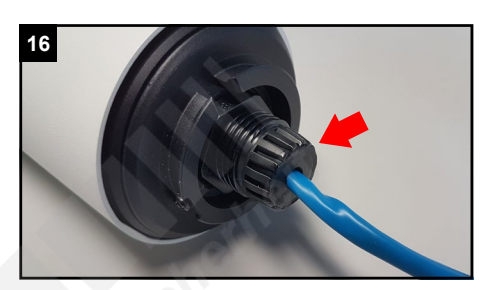

Drücken Sie die Dichtung vorsichtig innerhalb der Klammern ein, bis sie bündig innenliegt. Achten Sie darauf, kleine Klammern abzubrechen.

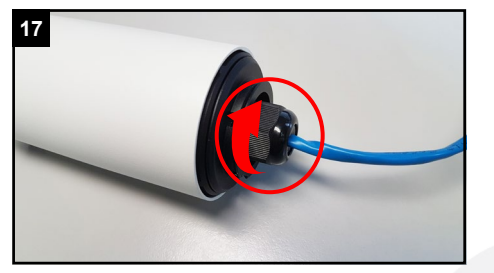

Schrauben Sie dieVerschraubung feste an.

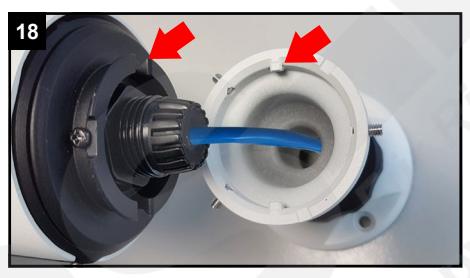

Setzen Sie die Kamera bündig in die Halterung. Dabei muss der markierte Balken durch die Kerbe an der Kamera hindurch.

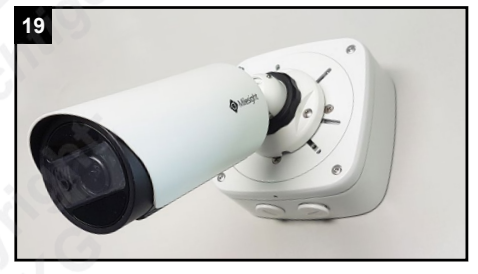

Falls Sie das Kabel nicht weit genug zurückschieben können, fragen Sie bei Ihrem Fachhändler nach einer passenden Anschlusbox. (Beispiel mit Artikel VO-JB143, Fabrikat: Video1one)

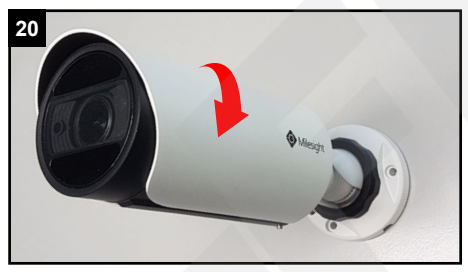

Drehen Sie die Kamera circa eine Viertel Drehung bis zum Anschlag und halten Sie die Kamera noch fest.

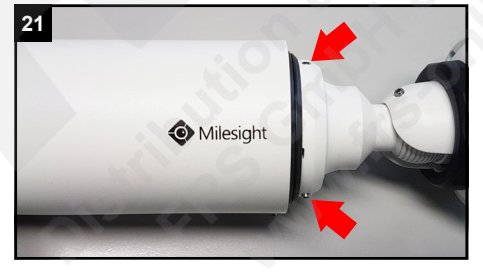

Drücken Sie die Kamera an die Wandhalterung und ziehen Sie dabei die drei Inbus-Verschraubungen an.

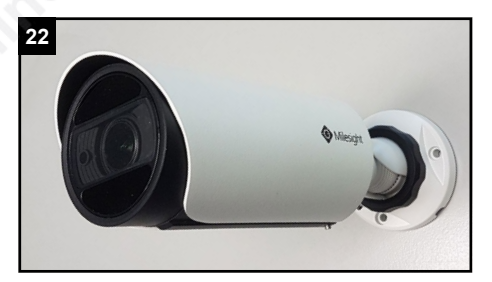

Prüfen Sie nun, ob die Kamera stabil befestigt ist.

## <span id="page-5-0"></span>4. Blickrichtung ausrichten

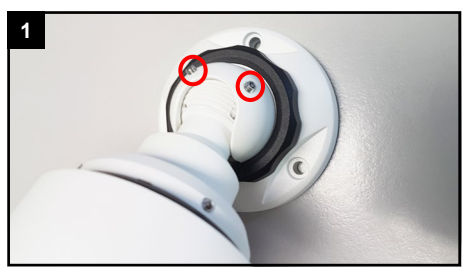

Lockern Sie die beiden Verschraubungen am Kugelkopf, bis Sie die Kamra bewegen können. Nicht komplett herausschrauben!

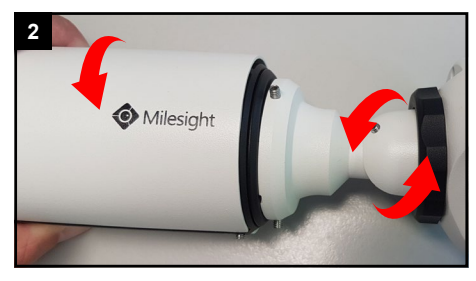

Nun können Sie das Kameragelenk neigen und auch den Kugelkopf drehen.

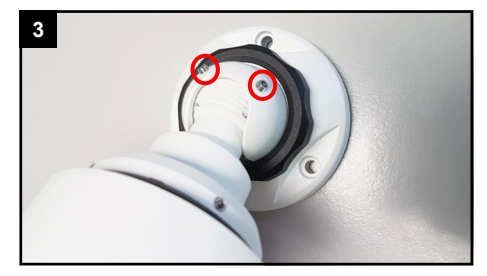

Ziehen Sie die beiden Schrauben wieder feste an.

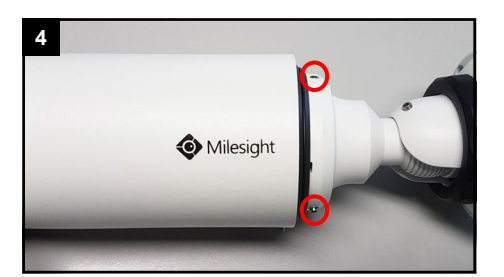

Um die Kamera drehen zu können, lockern Sie drei Inbus-Verschraubungen mit 2 bis 3 Umdrehungen. Nicht komplett herausschrauben!

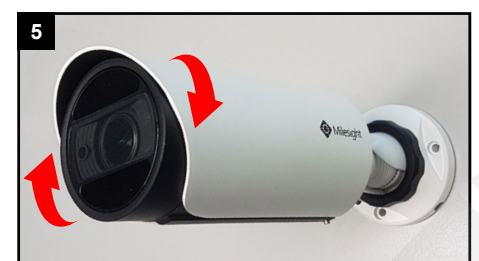

Nun können Sie die Kamera drehen.

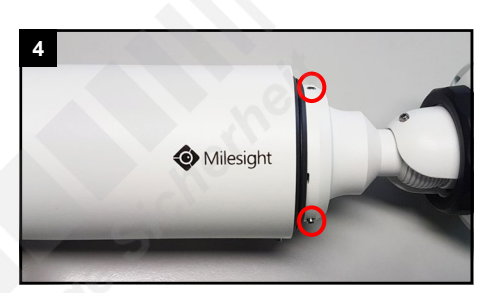

Ziehen Sie die drei Schrauben wieder feste an.

### <span id="page-5-1"></span>5. SD-Karte und Reset

### **1**

**4**

Um an den Speicherkarten-Slot und an die Reset-Taste zu kommen, muss die Kamera geöffnet werden.

Befolgen Sie hierzu aus Kapitel [\[3. Montage](#page-3-0)  [und Verkabelung](#page-3-0)] die Schritte 17 bis 21 in umgekehrter Reihenfolge.

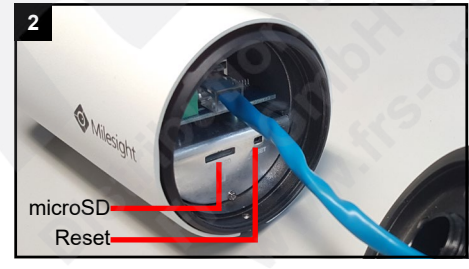

Im Inneren der Kamera befinden sich die Anschlüsse der Kamera und die Reset-Taste.

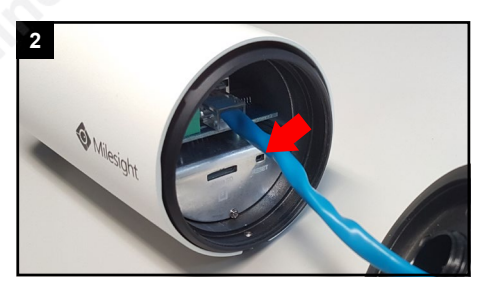

Im Inneren der Kamera befinden sich die Anschlüsse der Kamera und die Reset-Taste.

#### Zum Schließen der Kamera befolgen Sie bitte aus Kapitel [[3. Montage und Verkabelung](#page-3-0)] die Schritte 17 bis 21 in korrekter Reihenfolge.

# <span id="page-6-0"></span>6. Sonstige Informationen

#### <span id="page-6-1"></span>6.1. Bedienung und Menü

Eine ausführliche Anleitung zur Bedienung der Kamera können Sie auf www.milesight.de herunterladen. Software, Tools und Updates können Sie auf www.milesight.com herunterladen.

#### <span id="page-6-2"></span>6.2. Entsorgung

Entsorgen Sie das Gerät am Ende seiner Lebensdauer gemäß den geltenden gesetzlichen Bestimmungen und Vorschriften.

Bitte beachten Sie hierzu die im Lieferumfang des Artikels separat beiliegenden Informationen.

#### <span id="page-6-3"></span>6.3. Notizen

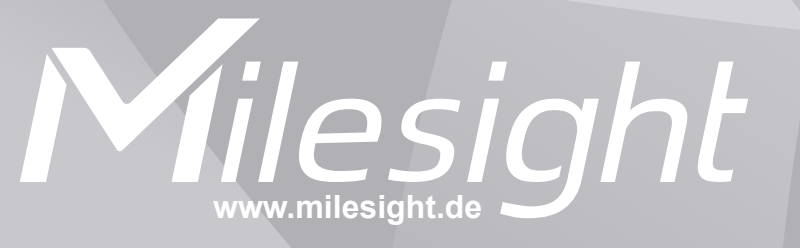

**Distribution und Copyright: FRS GmbH & Co. KG www.frs-online.de**